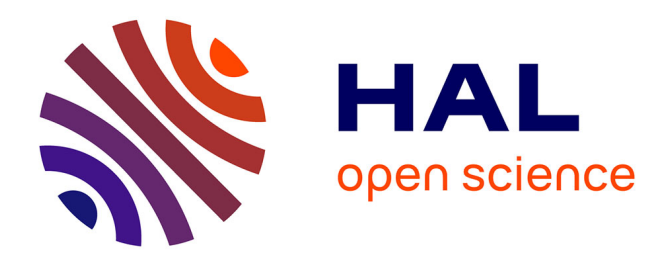

# **Exerciseurs au premier degré, au delà de l'entraînement !**

Caroline Poisard, Ghislaine Gueudet, Laetitia Bueno-Ravel

## **To cite this version:**

Caroline Poisard, Ghislaine Gueudet, Laetitia Bueno-Ravel. Exerciseurs au premier degré, au delà de l'entraînement !. MathémaTICE Les nouvelles technologies pour l'enseignement des mathématiques, 2009, http://revue.sesamath.net/spip.php?article238. hal-01150885

# **HAL Id: hal-01150885 <https://hal.science/hal-01150885>**

Submitted on 18 Nov 2015

**HAL** is a multi-disciplinary open access archive for the deposit and dissemination of scientific research documents, whether they are published or not. The documents may come from teaching and research institutions in France or abroad, or from public or private research centers.

L'archive ouverte pluridisciplinaire **HAL**, est destinée au dépôt et à la diffusion de documents scientifiques de niveau recherche, publiés ou non, émanant des établissements d'enseignement et de recherche français ou étrangers, des laboratoires publics ou privés.

### **Exerciseurs au premier degré, au-delà de l'entraînement !**

Caroline Poisard Ghislaine Gueudet Laetitia Bueno-Ravel

#### CREAD, IUFM de Bretagne-UBO

#### 1. **Bases d'exercices en ligne et enseignement des mathématiques au premier degré**

L'usage des ressources technologiques au premier degré en France reste peu répandu, notamment en raison de manques matériels. L'équipement en ordinateurs des écoles est peu développé (un ordinateur pour 12,5 élèves en moyenne en 2007, avec un objectif de un pour 10 en 2010) ; les connexions à Internet sont très inégalement réparties sur le territoire. En considérant les articles de recherche sur l'emploi des TICE au premier degré, ou la base de scénarios PrimTICE, il semble de plus que les mathématiques ne soient pas la discipline qui donne le plus lieu à la mobilisation, par les professeurs des écoles, de ressources technologiques. Ce constat est confirmé par le travail de Imbert (2008) à propos des usages des TICE au premier degré. Celui-ci a suivi les séances TICE réalisées par 15 professeurs des écoles durant 5 semaines. Pendant cette période, seuls 2 professeurs ont utilisé les TICE en mathématiques. Ces deux professeurs utilisaient des logiciels de type exerciseur, tout comme cinq autres professeurs que Imbert a suivis au cours de sa recherche. Ainsi les exerciseurs semblent retenir l'attention des professeurs, et pourraient contribuer à l'essor des usages des technologies au premier degré.

De nombreux logiciels libres sont disponibles en ligne : par exemple, Atoumath, Matoumatheux, Les Jeux de Lulu ; le Terrier, sur le site Abuledu en rassemble plusieurs ; Mathenpoche (noté MEP par la suite), même s'il n'est pas initialement destiné au premier degré, peut être utilisé en cycle 3. De plus selon les circonscriptions, des formateurs ou conseillers pédagogiques diffusent des CD-Rom rassemblant d'autres logiciels.

Les documents d'application des programmes de mathématiques de cycle 3 de 2002 prenaient en compte ce type de logiciels, distinguant dans la rubrique « technologies » :

#### « *Internet*

Le monde Internet peut être utilisé, en mathématiques comme dans d'autres disciplines, pour la recherche de documentation (banques de problèmes, documents relatifs aux mathématiques ou à leur histoire) ou pour les échanges entre classes (par exemple, problèmes résolus en interaction, élaboration collective d'une documentation sur un thème donné).

#### *Les logiciels d'entraînement*

Des logiciels plus spécifiquement consacrés à l'entraînement de savoir-faire permettent, sous le contrôle de l'enseignant, de varier les exercices proposés. Ils favorisent un travail en autonomie, du moins pour ceux qui sont bien conçus, dans la mesure où ils signalent à l'élève les erreurs rencontrées et l'orientent vers d'autres exercices qui lui permettront de progresser. Dans ce domaine, il convient d'être particulièrement vigilant sur la pertinence et la qualité des produits utilisés. »

L'expression *logiciels d'entraînement*, comme celle *d'exerciseurs*, évoque des produits mathématiquement pauvres (voire non pertinents !), dont le rôle serait limité au travail de la technique. Il est intéressant de noter ici la distinction introduite par l'institution entre les *banques de problèmes*, disponibles sur Internet, et ces *logiciels d'entraînement*, pour lesquels est fait un appel spécifique à la vigilance des professeurs. Cette distinction semble reposer sur l'idée que pour une banque de problèmes, le professeur va nécessairement réaliser un travail

de transformation, qui agira comme un filtre avant le travail de l'élève. Au contraire, le même professeur pourrait être tenté de faire travailler les élèves sur un logiciel d'entraînement, *en autonomie*, sans réfléchir un scénario d'accompagnement. Il ne s'agit plus de craindre, comme à l'époque du développement des logiciels tuteurs, que l'ordinateur supplante le professeur, ayant la capacité d'interpréter les réponses des élèves, et de lui proposer un cheminement approprié. Ici ce serait au contraire le professeur qui, se reposant sur les possibilités de rétroaction du logiciel, abandonnerait ses responsabilités vis-à-vis du savoir.

Le travail que nous menons depuis plusieurs années au sein de groupes de recherche INRP-IUFM de Bretagne<sup>1</sup> nous amène à adopter une attitude plus nuancée vis-à-vis de ces logiciels. Tout d'abord, peu de ressources sont exclusivement tournées vers l'entraînement ; en plus d'exercices techniques elles proposent des problèmes, voire des outils logiciels, des liens amenant une recherche documentaire etc. C'est pourquoi nous préférons l'expression *bases d'exercices en ligne* (Cazes *et al.* 2007), sans doute plus large que celle d'exerciseur, mais également plus adaptée à la réalité des ressources disponibles.

D'autre part, les usages possibles de ces logiciels sont multiples, même dans le cas où peu d'ordinateurs sont disponibles dans la classe ou l'école. C'est cet aspect que nous souhaitons développer ici. Travailler sur une base d'exercice en ligne pour s'entraîner, par exemple, au calcul mental, sans garder de trace écrite, sans que cette activité soit précédée ou suivie d'une mise en commun en classe peut avoir un intérêt. Comme le soulignent les documents d'application de 2002, les élèves peuvent le faire en autonomie, en particulier certains élèves ayant besoin d'un soutien spécifique (on trouve ainsi désormais sur de nombreuses pages web institutionnelles dédiées à l'aide personnalisée des liens vers de tels logiciels). Cependant l'usage d'un tel logiciel peut aller *au-delà de l'entraînement*, si le professeur des écoles met en place dans sa classe un scénario adapté (Gueudet 2006). Il s'agit, d'une part, d'articuler les supports : ordinateur, manuel, traces écrites du travail des élèves. Par ailleurs, différentes organisations des élèves sont envisageables : en binômes, en groupes, avec divers rôles selon les élèves. De plus, le logiciel peut remplir différentes fonctions, du point de vue du contenu mathématique : découverte de nouvelles notions, fréquentation de représentations dynamiques non accessibles sur papier, voire même évaluation...

Nous allons développer ci-dessous des exemples issus de notre travail et qui donneront à voir, nous l'espérons, cette richesse potentielle. Nous avons retenu deux contenus mathématiques très différents : la symétrie axiale, en cycle 3 ; et la numération entière, en CE2.

### **2. Exemple d'une séquence sur la symétrie orthogonale avec MEP**

 $\overline{a}$ 

En 2007-2008, le groupe de recherche EMULE INRP-IUFM de Bretagne a travaillé sur l'utilisation des TICE pour l'enseignement de la symétrie axiale en cycle 3. Le groupe EMULE était composé de deux enseignants chercheurs et de trois maîtres formateurs. Parmi ces maîtres formateurs, l'une, Paola, avait une classe de CP-CE2 de 18 élèves et les deux autres, Jeffrey et Peyo, des CM1-CM2, respectivement de 22 et 19 élèves. Par ailleurs, les conditions d'équipement en matériel informatique des trois écoles de ces maîtres formateurs étaient fort différentes : Paola disposait de 5 postes en réseau dans une salle à côté de sa classe, Jeffrey avait 12 postes en réseau dans la BCD de l'école, à l'étage au-dessus de sa

 $<sup>1</sup>$  Hyperpro, dans le cadre du projet KANT, Gueudet 2007 ; EMULE, dans le cadre du projet GUPTEn, Bueno-</sup> Ravel et Gueudet 2007 ; TREMA-1, Gueudet 2009.

classe et enfin l'école de Peyo possédait 10 postes en réseau dans la BCD ainsi qu'un ordinateur portable avec wifi, un vidéo projecteur et un écran.

Ces trois formateurs ont choisi de travailler ensemble sur une séquence sur la symétrie axiale car ce thème mathématique est au programme des trois niveaux du cycle 3. Pour initier ce travail sur l'enseignement de la symétrie en utilisant les TICE, nous avons proposé aux maîtres formateurs différents logiciels qui nous semblaient pertinents : Déclic et Apprenti Géomètre. Mais les trois maîtres formateurs du groupe étaient des utilisateurs expérimentés de MEP et ils ont décidé, pour des raisons d'économie de temps, de se servir de cette base d'exercices pour construire leur séquence commune sur la symétrie axiale. En présentant cette séquence, nous allons mettre trois points en avant, concernant l'utilisation de MEP :

- L'utilisation d'une base d'exercices en ligne pour une séance de découverte et l'articulation de cette ressource avec le papier/crayon;
- L'utilisation d'une base d'exercices en ligne pour de la différenciation;
- La tentative de création d'un canevas de séquence montrant les différents usages possibles de MEP.

Avant de construire la séquence sur la symétrie, les trois maîtres formateurs se sont mis d'accord sur les exercices de symétrie axiale de MEP niveau 6<sup>e</sup> qu'il était possible d'utiliser dès le CE2. Leur choix s'est porté sur une série d'exercices qui est détaillée en annexe 1 et sur la démarche suivie par le manuel ERMEL. Dans cette démarche, « l'étude des objets géométriques ne commence pas avec celle des objets « premiers » ou « de base » d'une théorie » (Charnay & al. 2006, p.29) mais se fait à travers l'articulation de l'étude des notions d'objets et de relation. Comme le soulignent les auteurs de cet ouvrage, « étudier un objet, c'est étudier les relations qui le constituent ou qui le distinguent d'un autre » (ibid. p.31). Dans ce contexte, l'étude de la symétrie axiale trouve sa place dans le thème consacré à la comparaison d'objets géométriques, graphiques ou matériels. Dans un premier temps, se pose la question de savoir ce que sont des objets « pareils ou pas pareil » puis « superposables » (ibid, p. 332). L'objectif par la suite est d'étudier la symétrie axiale comme une transformation ponctuelle.

Ensuite, chacun des maîtres formateurs a utilisé ses manuels habituels en mathématiques : Euromaths et Nouvel objectif Calcul pour Paola et Jeffrey et Retz, Diagonale et Euromaths pour Peyo.

#### **Une séance de découverte et une articulation forte entre MEP et le papier/crayon**

Prenons ici l'exemple des deux premières séances de la classe de Peyo. Ces séances de découverte commencent par un travail sur des figures « napperons » (Nouvel objectif calcul CE2, p. 116) afin de reconnaître des axes de symétrie et d'introduire la notion de superpostion par pliage. Peyo propose l'institutionnalisation suivante après cette activité : « Pendant les pliages nous avons constaté des plis qui permettent de superposer parfaitement deux parties identiques de la figure ».

La séance continue ensuite avec un travail sur deux exercices de MEP (6G6s1ex1 et 6G6s4ex1). Il s'agit alors pour les élèves d'anticiper les axes de symétrie des figures et de choisir parmi des droites proposées quels sont les axes qui sont des axes de symétrie. Le pliage n'est alors plus possible.

Peyo a choisi d'organiser sa classe de la façon suivante : les élèves sont partagés en deux demi-groupes A et B. Dans chaque demi-groupe, les élèves sont mis en binômes. Un binôme du demi-groupe A va travailler avec un binôme du demi-groupe B. Les demi-groupes passent l'un après l'autre sur MEP.

Lorsqu'un binôme de A travaille sur MEP sur un exercice, le binôme de B associé a pour consigne de faire le même exercice mais sur papier/crayon. Peyo a en effet construit une fiche avec toutes les figures présentes dans les exercices MEP 6G6s1ex1 et 6G6s4ex1. Le travail sur papier/crayon peut servir d'aide au binôme sur MEP car si ce dernier rencontre des difficultés pour anticiper les axes de symétrie d'une figure sans pliage, il peut consulter son binôme associé, identifier la figure MEP sur laquelle il travaille parmi le lot de figures de la fiche papier et utiliser cette figure papier pour effectuer avec le binôme associé les pliages.

Par ailleurs, ces gabarits de figure de MEP servent de support à l'institutionnalisation concernant les termes axes et symétrie et superposition : « Les plis qui permettent de superposer deux parties identiques sont appelés axes de symétrie. On dit dans ce cas que les deux parties situées de chaque côté de l'axe de symétrie sont superposables. »

La séance se termine alors par un travail de consolidation autour de la recherche d'axes de symétrie avec l'exercice 6G6s1ex2, sur lequel les élèves passent par binôme à tour de rôle.

### **MEP et la différenciation**

Comme nous pouvons le constater dans l'annexe 2, Jeffrey fait passer ses élèves par demigroupes sur MEP à tour de rôle. Lorsque Jeffrey décide d'utiliser MEP, l'ensemble de la classe descend dans la BCD et pendant qu'une moitié de classe est devant les ordinateurs, l'autre travaille sur les tables de la BCD. Quand Jeffrey met en place cette organisation, il reste systématiquement avec la demi-classe qui travaille sur papier/crayon. Il n'intervient auprès des autres élèves qu'en cas de problème technique. Les aides proposées par MEP permettent en effet aux élèves de travailler en autonomie et de dépasser leurs erreurs dans la plupart des cas (nous ne discuterons pas ici du contenu des aides MEP qui ne sont parfois pas adaptées à des élèves de cycle 3).

Par ailleurs, Jeffrey fait généralement travailler en premier sur MEP les élèves qui ne sont pas en difficulté. Cette organisation lui permet en effet d'être disponible pour un petit groupe d'élèves (demi-classe) qui a le plus de difficulté afin de finir ou de renforcer le travail qui a préalablement été fait en classe entière. Jeffrey dispose alors de plus de temps pour se consacrer aux élèves en difficulté. Les élèves sur MEP sont en autonomie et peuvent refaire plusieurs fois un même exercice. Jeffrey leur programme même d'ailleurs régulièrement une série d'exercices mêlant exercices sur la symétrie et exercices numériques pour qu'ils ne soient pas à cours de travail. Lorsqu'il a fini de travailler avec les élèves les plus en difficulté, ceuxci vont alors sur MEP et ne font que les exercices consacrés à la symétrie.

On retrouve cette façon d'organiser les roulements sur MEP dans la classe de Paola. Lorsqu'elle fait passer 5 élèves de CE2 sur MEP, elle reste disponible pour les 5 autres qui travaillent sur papier/crayon, tandis que les CP sont en autonomie. Les roulements sur MEP se font également par niveau des élèves. Suivant les thèmes travaillés, les élèves en difficulté passent en priorité sur MEP, surtout si ces derniers ne sont pas beaucoup allés de chez eux sur les exercices programmés par Paola. S'ils ont des difficultés, ils peuvent alors faire appel à un élève de l'autre demi-groupe qui leur servira de tuteur.

### **Un canevas de séquence montrant les différents usages possibles de MEP**

A la suite du travail mené sur la symétrie, les membres du groupe EMULE se sont fortement interrogés sur la possibilité et la manière de diffuser cette séquence auprès d'autres collègues ou en formation initiale ou continue. En prenant appui sur les travaux du groupe Hyperpro, il a été convenu de suivre la grille de description de séquence présentée en annexe 3.

Nous ne souhaitons pas approfondir ici la question de la pertinence de ce type de grille pour une diffusion et une mutualisation de séquence (ce travail est encore en cours dans le groupe de recherche TREMA-1). Nous voulons mettre en avant ici l'intérêt unanime qui a été porté par les trois maîtres formateurs du groupe au sujet du point 3. de la grille. Donner à voir des gestions de classe possibles quand on utilise un nouveau logiciel semble en effet important pour les enseignants. Intégrer les TICE dans sa pratique de classe nécessite de prendre le temps de se familiariser avec l'utilisation technique et le contenu disciplinaire de cette ressource. Par ailleurs, il faut également concevoir comment cette ressource va pouvoir « trouver sa place » dans la classe, afin d'éviter une utilisation a minima et isolée de celle ci, comme cela a été trop souvent le cas avec les bases d'exercices. Le travail mené par le groupe EMULE a montré à ce sujet (Bueno-Ravel et Gueudet 2008) que les enseignants utilisateurs novices d'une base d'exercices avaient tendance à utiliser cette dernière de façon isolée pour des séances d'entraînement alors que des enseignants utilisateurs experts avaient des pratiques beaucoup plus variées.

Le texte rédigé au sein du groupe EMULE pour le point 3 de la grille de description de séquence illustre ce besoin.

### **3. Exemple d'une séquence sur la numération avec le boulier Sésamath**

Un des enseignants du groupe de recherche INRP-IUFM TREMA-1 a choisi de travailler avec sa classe sur la numération entière en intégrant l'usage du boulier chinois. Cette classe de CE2 comporte 18 élèves qui peuvent travailler sur ordinateur à la bibliothèque qui possède huit postes. L'intégration du boulier chinois dans la progression du professeur a été induite par un des manuels qu'il utilise habituellement : *Le nouvel objectif calcul*. En effet, ce manuel propose une séance de travail avec le boulier chinois (Annexe 4) qui n'avait encore jamais été mise en place par ce professeur.

Le scénario mis en place ici comporte huit séances (Annexe 5) : découverte du boulier, recherche du mode de fonctionnement, exercices sur l'écriture des nombres avec la recherche d'écritures économiques (avec un nombre de déplacement minimal de boules), travail sur les grands nombres… Le boulier réel n'a été utilisé que lors de la première séance, ensuite les élèves ont manipulé le boulier virtuel en produisant des traces écrites des séances. Tout comme la calculatrice, les compteurs ou la plupart des instruments « à affichage », la manipulation du boulier chinois peut être délicate en classe : les boules se déplacent rapidement et l'inscription sur le boulier change si on le déplace, il alors est difficile pour le professeur d'analyser le travail des élèves, par manque de traces, de mémoire du travail. C'est pour cela que le professeur a privilégié l'usage du boulier virtuel. Cependant, nous faisons l'hypothèse que la première manipulation réelle a eu une influence bénéfique sur le reste des séances. La séance d'introduction a ainsi permis de discuter les usages du boulier aujourd'hui, son usage, son histoire, sa culture (Poisard, 2006) et de motiver les élèves pour son étude ultérieure.

Le boulier virtuel utilisé ici est le fruit d'un travail Sésamath IREM de Lille<sup>2</sup> plutôt en direction du collège mais qui s'adapte très bien à l'école primaire. Cette ressource comporte six exercices et la possibilité d'utilisation libre du boulier. L'exercice 1 porte sur la découverte du boulier avec une première phase d'utilisation libre (10 questions), l'exercice 2 propose un codage chiffré des nombres et demande de l'inscrire sur le boulier (10 questions) et l'exercice 3 travaille sur le codage inverse : du boulier vers l'écriture chiffrée (10 questions). Les exercices 4 à 6 permettent de travailler sur les nombres décimaux (apprentissage, addition, soustraction). À cela s'ajoute le boulier en usage libre avec l'affichage du nombre en écriture chiffrée possible.

Le professeur a choisi d'utiliser la fonctionnalité du boulier en affichage libre pour la numération entière en utilisant la fonction affichage des nombres. Après la deuxième séance, l'ensemble des élèves était capable d'inscrire un nombre sur le boulier virtuel. En y regardant de plus près, il est apparu que certains élèves inscrivaient les nombres après plusieurs essais successifs (en général trois) c'est-à-dire par tâtonnement. La compréhension du codage n'était donc pas effective pour tous les élèves. Afin de mieux évaluer la compréhension des élèves, le professeur a donc choisi de demander à ses élèves de produire des traces écrites. Les productions écrites ont concerné le mode d'emploi du boulier, le codage des nombres et des grands nombres (Annexe 6). Ces productions montrent que le boulier chinois permet bien un travail sur la numération, en particulier la valeur positionnelle d'un chiffre dans un nombre et la notion de groupements et d'échanges (élève A). Le boulier est intéressant pour travailler sur les grands nombres en utilisant trois codages : écriture en chiffres, en lettres et inscription sur le boulier (élève B). Lors de la séance suivante, le boulier virtuel (en usage libre avec affichage) a été utilisé par les élèves comme auto-évaluation. En effet, il était demandé aux élèves de dessiner des bouliers (sur papier) en inscrivant les nombres : 55, 64, 120, 187, 300, 575 puis d'aller vérifier sur l'ordinateur si leur proposition de codage du boulier était la bonne ou non (Annexe 6, élève C).

Que peut-on répondre à la question centrale pour nos travaux en cours : *Est-ce que le boulier réel et le boulier virtuel offrent les mêmes possibilités quant au codage des nombres et donc au travail mathématique en classe ?* Il semble que les possibilités soient différentes mais complémentaires. Par exemple, pour inscrire 8 sur un boulier matériel, un utilisateur expert ramènera une quinaire et trois unaires vers la barre centrale pour inscrire 8 d'un seul geste; ceci n'est pas possible sur le boulier virtuel, on peut par exemple inscrire 5 puis 3 (en deux étapes)<sup>3</sup>. D'autre part, le boulier virtuel affiche les nombres en écriture chiffrée et permet aux élèves de tâtonner pour trouver un résultat, ceci n'est pas possible avec le boulier matériel.

Pour conclure, le professeur a ici utilisé des supports variés : bouliers matériel, virtuel et papier pour atteindre les objectifs d'apprentissage pour les élèves. Cette combinaison de supports a permis de créer une ressource efficace pour l'enseignement. Les différents codages des nombres : codages boulier, chiffré et en lettres ont été utilisés, c'est en particulier le lien entre ces différents codages qui permet de donner du sens à la numération entière. Ce travail pourrait se poursuivre pour l'étude des algorithmes de calcul et des nombres décimaux (Poisard, 2009).

### **4. Conclusion**

<sup>&</sup>lt;sup>2</sup> [http://cii.sesamath.net/lille/exos\\_boulier/](http://cii.sesamath.net/lille/exos_boulier/)

<sup>&</sup>lt;sup>3</sup> Une unaire vaut 1, 10, 100, etc. Une quinaire vaut 5, 50, 500, etc. Voir figure 3 de l'annexe 4. Pour aller plus loin sur l'utilisation du boulier, voir Poisard 2006 et 2009.

Le travail présenté ici donne des exemples de ce qui peut être fait en classe au premier degré, avec des outils de type base d'exercices en ligne. Au-delà de cette fonction (utile !) d'exemple, nous en retenons certains traits saillants.

En premier lieu, en dépit d'équipements parfois très réduits, il a toujours été possible d'organiser dans les classes un travail sur les ordinateurs. Par ailleurs, la présence des ordinateurs et la relative autonomie des élèves lorsqu'ils travaillent sur une base d'exercices comportant certaines aides, permettaient parfois de libérer les enseignants pour d'autres élèves.

Ensuite, le support informatique permet des manipulations spécifiques qui peuvent faciliter le travail dans la classe. Même dans les cas d'usage de ressources d'un apport technologique limité, les professeurs étaient satisfaits des conséquences en termes d'apprentissages.

Il faut souligner que les scénarios ont été soigneusement réfléchis, articulant notamment le travail sur l'ordinateur et le papier-crayon.

Les professeurs ont eu le temps d'échanger au sein du groupe, de confronter leurs choix. Des scénarios d'usage qui ont été testés avec succès, peuvent être diffusés, c'est l'un des aspects de notre travail. Dans tous le cas, une préparation collective par un groupe d'enseignants peut amener à élaborer des scénarios adaptés à divers objectifs d'enseignement.

Les possibilités sont nombreuses pour que le travail des élèves avec une base d'exercices ne se réduise pas à un simple entraînement !

### **Références**

Bueno-Ravel, L., Gueudet, G. (2007). Genèse instrumentale pour l'enseignant : tâches et techniques didactiques instrumentées par une base d'exercices en ligne, 2<sup>e</sup> congrès sur la théorie anthropologique du didactique, Uzès, [http://www4.ujaen.es/~aestepa/TAD\\_II\\_fr/listado\\_comunicaciones.htm.](http://www4.ujaen.es/~aestepa/TAD_II_fr/listado_comunicaciones.htm)

Bueno-Ravel, L., Gueudet, G. (2008). Online resources in mathematics : teachers' genesis of use, in D. Pitta-Pantazi and G. Philippou, *Proceedings of the fifth congress of the European Society for Research in Mathematics Education*, CERME 5, Larnaca, Chypre. <http://ermeweb.free.fr/CERME5b/WG9.pdf>

Cazes, C. Gueudet, G. Hersant, M., Vandebrouck, F. (2007). Using E-Exercise Bases in mathematics : case studies at university, *International Journal of Computers for Mathematical Learning 11(3)*, 327-350.

Gueudet, G. (2006). Scénarios d'usage de bases d'exercices de mathématiques en ligne, in H. Godinet, J.-P. Pernin (eds.) *Scénariser l'enseignement et l'apprentissage : une nouvelle compétence pour le praticien*, INRP, 43-48.

Gueudet, G. (2007). Emploi de Mathenpoche et apprentissage, *Repères IREM 66*, 5-25.

Gueudet, G. (2009). Ressources en ligne, apprentissage et enseignement des mathématiques au premier degré. Conférence au *XXXVIe colloque de la COPIRELEM*, Auch.

Imbert, J.-L. (2008). *L'intégration des TICE dans les pratiques mathématiques à l'école primaire*. Thèse de Doctorat de l'Université de Provence.

Poisard, C. (2006). Dossier : la fabrication et l'étude d'instruments à calculer. *Site Internet CultureMath*, Rubrique Matériaux pour la classe.<http://www.dma.ens.fr/culturemath/> Poisard, C. (2009). Boulier chinois et algorithmes de calcul. *Plot 27,* 22-25*.* Fiche d'exercices disponible sur [www.apmep.asso.fr/IMG/pdf/FichesExosBoulier.pdf](http://www.apmep.asso.fr/IMG/pdf/FichesExosBoulier.pdf)

## **Annexe 1 : Série d'exercices MEP 6<sup>e</sup> retenue pour l'enseignement de la symétrie axiale en cycle 3**

#### **Exercices sur la symétrie axiale (6G5) :**

- 1. La cible (6G5s1ex1)
- 2. Dans un quadrillage (6G5s5ex1)
- 3. Jeu des cinq erreurs (6G5s5ex2)
- 4. La fleur (niveau 2) (6G5s5ex3)

#### **Exercices sur les axes de symétrie (6G6) :**

5. Reconnaître des axes de symétrie (6G6s1ex1)

- 6. Tracer des axes de symétrie (6G6s1ex2)
- 7. Axes sur un quadrillage (6G6s1ex3)
- 8. Axes sur papier pointé (6G6s1ex4)
- 9. Axes de symétrie de figures simples (6G6s4ex1)

Ci-dessous : Copies d'écran des trois exercices MEP travaillés dans la classe de Peyo lors de ses premières séances sur la symétrie axiale :

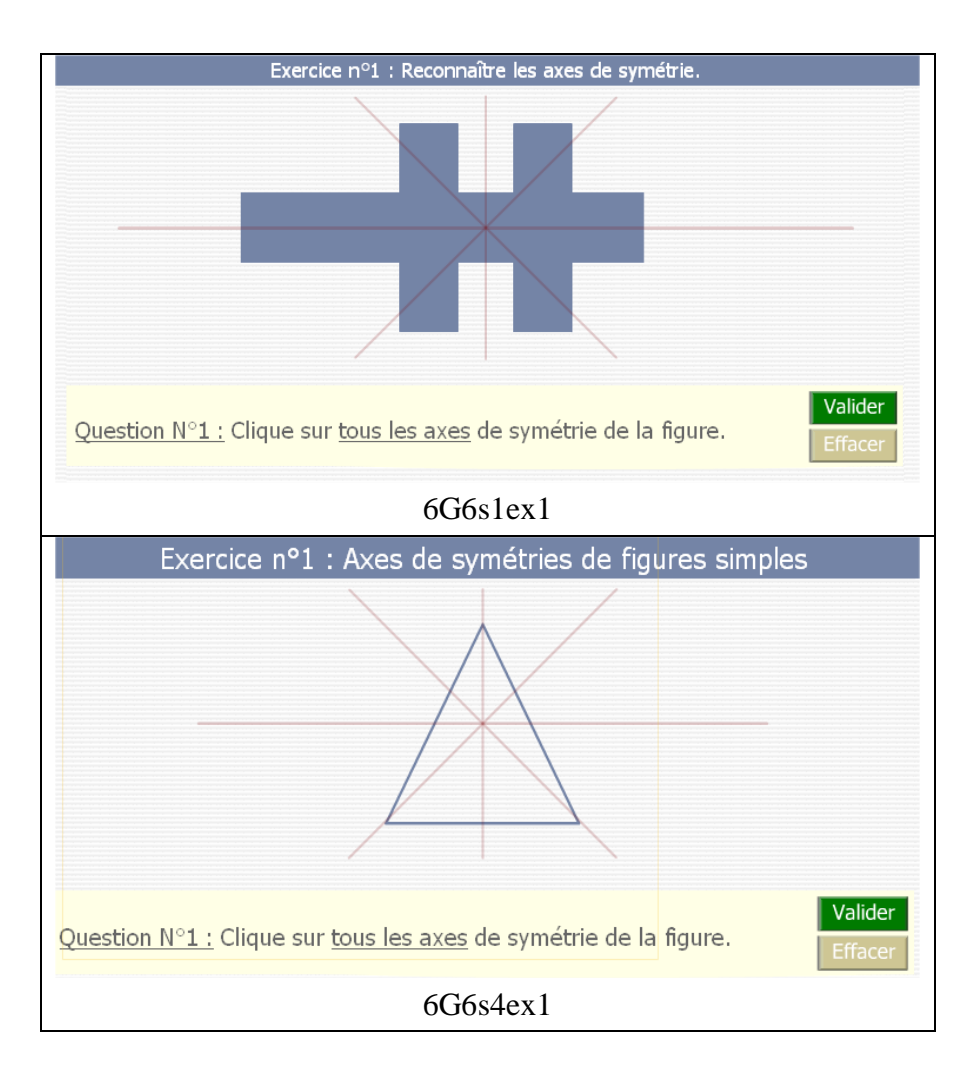

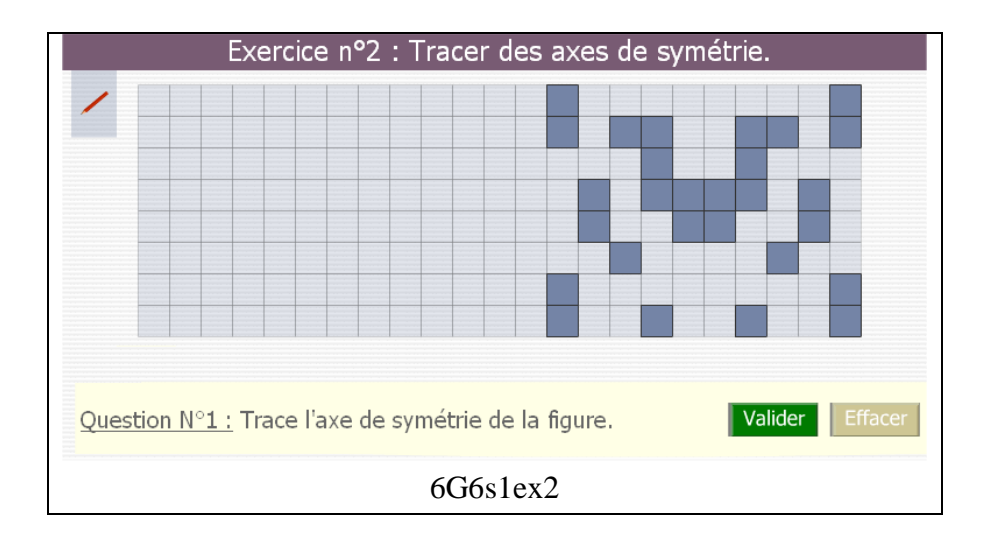

## **Annexe 2 : Classe de Jeffrey – Séquence « symétrie axiale » CM1-CM2**

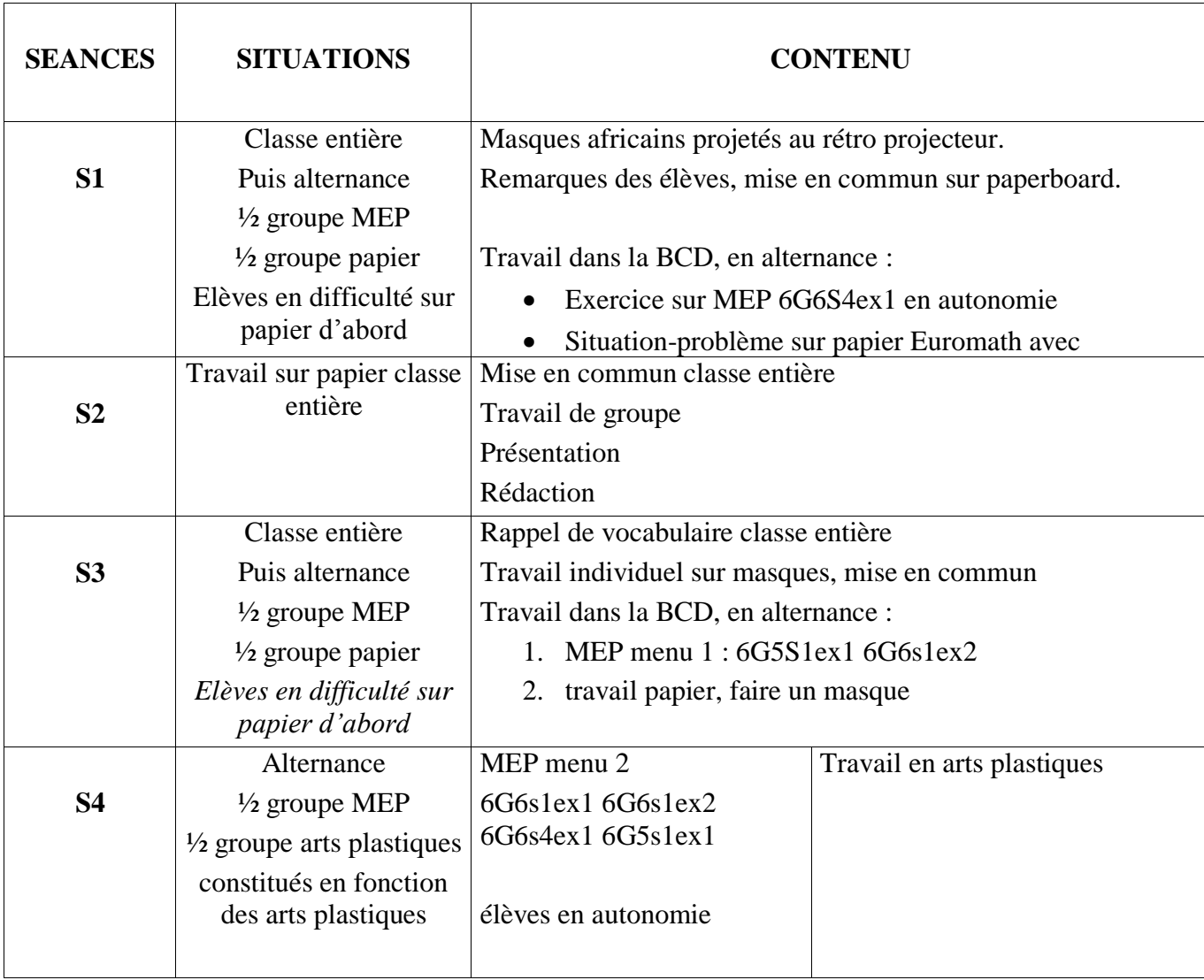

### **Annexe 3 : Une proposition de grille de description pour diffusion et mutualisation de la séquence sur la symétrie axiale**

- 1. Trame commune
- 2. Utiliser MEP pour enseigner la symétrie en Cycle 3
- **3. Quelle gestion de la classe pour une séquence de symétrie avec MEP en cycle 3 ?**

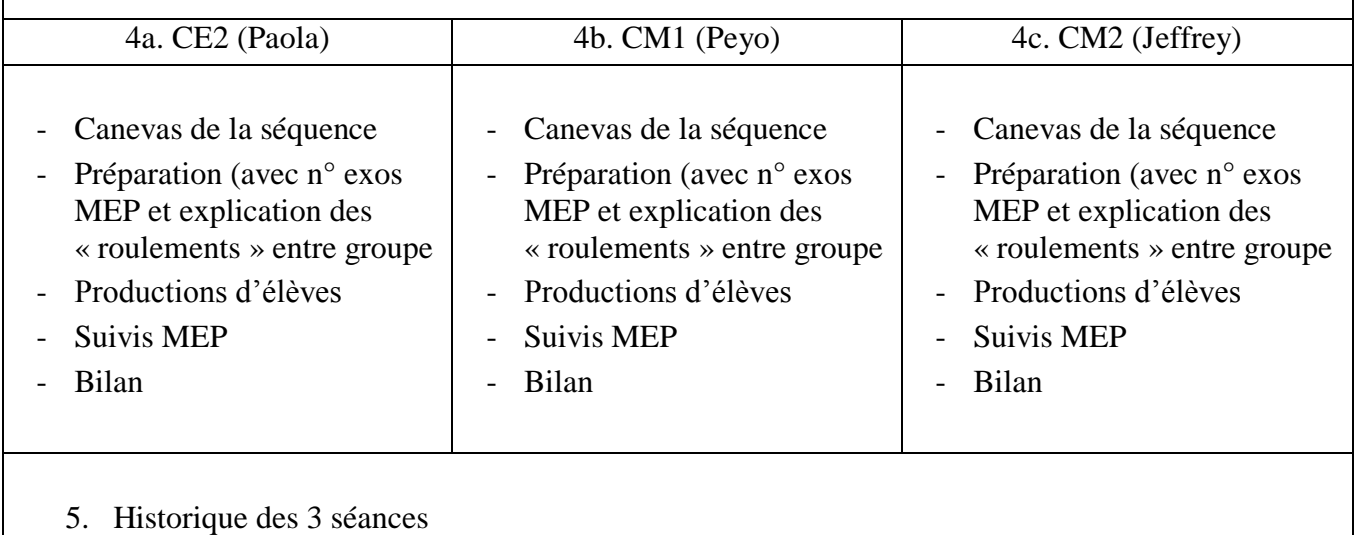

### **Point 3 :**

#### **Quelle gestion de la classe pour une séquence avec MEP en cycle 3 ?**

La gestion de classe pour utiliser MEP en cycle 3 dépend bien entendu des conditions matérielles à la disposition de l'enseignant : lorsque l'on dispose d'une salle informatique avec 18 postes, d'un vidéo projecteur, voire d'un tableau blanc interactif, on ne travaille évidemment pas de la même manière que si on a trois postes, disposés dans une salle éloignée de celle de la classe. En plus des conditions matérielles, il faut tenir compte des élèves, de leurs capacités à une certaine autonomie etc. Mais dans tous les cas il est possible d'utiliser MEP (dès qu'on dispose d'un poste, connecté au réseau !), et ce recours à MEP amène l'enseignant à être confronté à certaines questions que nous allons évoquer ici. Nous considérons uniquement l'emploi de MEP version réseau : il est très simple de s'inscrire, et d'exploiter les possibilités de cette version, nettement plus riche que la version en ligne !

### *Quelle organisation de classe ?*

Dans pratiquement tous les cas, il sera nécessaire d'organiser des roulements sur les postes. Ceux-ci peuvent être assez rapides : en 15 minutes de travail sur MEP, un élève de cycle 3 peut déjà avoir résolu plusieurs exercices MEP.

Faut-il faire travailler les élèves à un ou deux par poste ? Les deux cas de figure sont possibles, et dépendent de l'objectif de la séance. Un diagnostic sera individuel ; une séance de découverte, plutôt à deux... Pour des binômes, il faut bien penser à répartir les rôles. Pour une classe à double niveau, il peut être intéressant de constituer des binômes permettant un tutorat des élèves plus âgés pour les plus jeunes.

Peut-on utiliser MEP au vidéo projecteur ? Il faut être vigilant sur ce point, pour qu'une séance MEP ne se transforme pas en séance de cinéma ! Mais le vidéo projecteur peut avoir un apport intéressant, par exemple lors d'une mise en commun.

Peut-on donner des exercices MEP à faire hors classe ? MEP offre un suivi de l'activité des élèves, ce qui permet à l'enseignant d'accéder à ce que l'élève aura fait hors classe. Il faut ensuite estimer les possibilités de connexion hors classe des élèves, pour exploiter les potentialités du logiciel sans créer de l'inégalité dans la classe.

### *Quelle différenciation ?*

MEP permet de programmer des menus différents pour différents groupes d'élèves, et est donc naturellement utilisé par de nombreux enseignants dans un objectif de différenciation. Ensuite, toutes les questions usuelles de la différenciation se posent.

Comment créer des sous-groupes différenciés ? Ici encore, MEP peut être utilisé, comme outil de diagnostic, pour évaluer les besoins de chacun. Ensuite, il faut choisir de créer des sousgroupes homogènes ou hétérogènes ; et déterminer le rôle que va pouvoir jouer MEP. Remédiation, en cas de difficultés ? Source d'exercices nombreux, pour un travail en autonomie de bons élèves, libérant l'enseignant pour les autres ?

Dans tous les cas, MEP comme les autres bases d'exercices en ligne permet aux élèves de travailler à leur rythme.

#### *Quelle mémoire du travail fait sur les ordinateurs ?*

Que le travail sur les ordinateurs soit fait en autonomie ou non, il est impossible pour l'enseignant de suivre tout ce que fait l'élève ; et difficile pour l'élève de se souvenir de tout ce qu'il a fait. Il faut donc penser aux formes que peut prendre la mémoire de ce travail.

Ceci amène à réfléchir aux traces écrites qui doivent accompagner le travail sur MEP. On peut demander aux élèves de prendre des notes pendant leur travail sur l'ordinateur, sans exiger d'exhaustivité, qui serait trop lourde à mettre en oeuvre. Rédiger une ou deux questions pour un exercice qui en comporte cinq est un dosage raisonnable. On peut aussi proposer aux élèves un travail sur papier sur des exercices qu'ils ont fait sur l'ordinateur auparavant.

Il y a bien entendu les bilans MEP, qui constituent la mémoire des exercices abordés, et des scores obtenus ; ceux-ci peuvent être découpés et collés dans les cahiers des élèves.

**Pour des séances de découverte, mais aussi de révision, d'application... il peut être très profitable de faire suivre le travail sur MEP par une mise en commun en classe entière.**

**Annexe 4 : Ressources utilisées par l'enseignant concernant le boulier chinois**

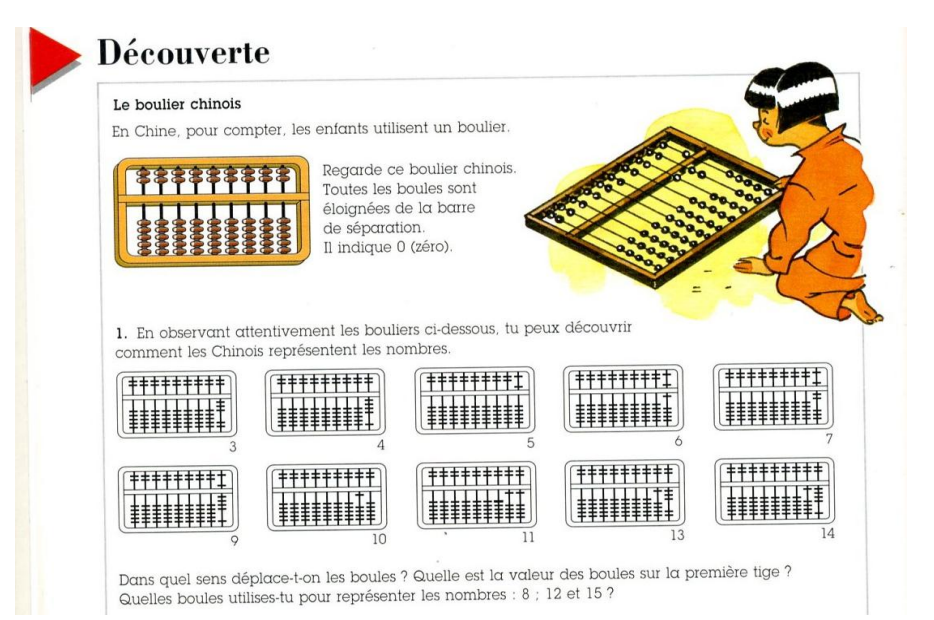

Figure 1 : Extrait du manuel *Le nouvel objectif calcul CE2*

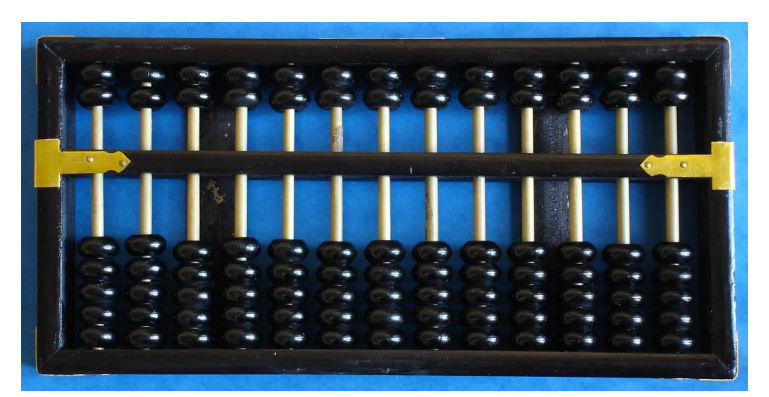

Figure 2 : Un modèle de boulier chinois en bois (ou suan-pan) avec 13 tiges (commercialisé dans les grandes surfaces asiatiques)

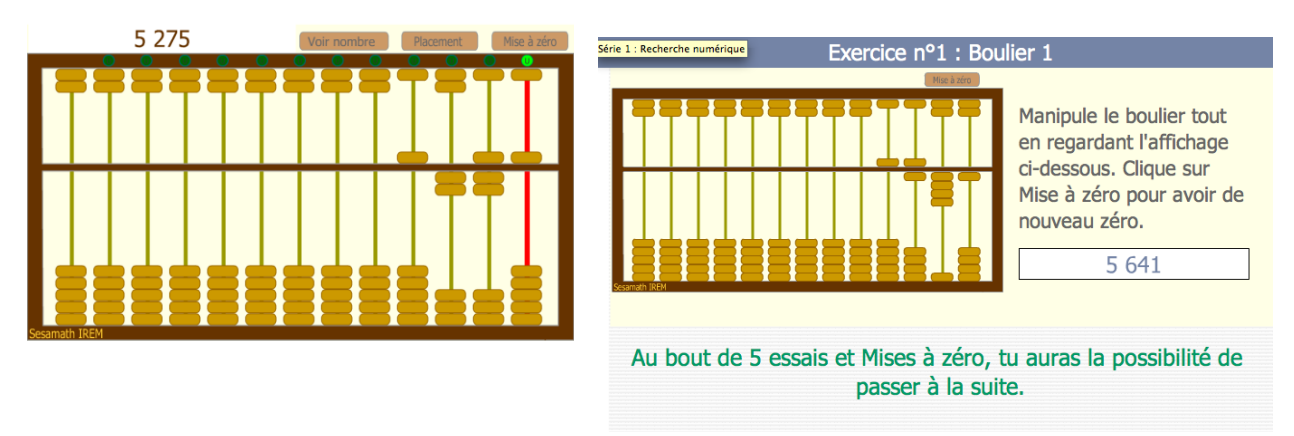

Figure 3 : Copies d'écran du boulier virtuel Sésamath IREM. Les quinaires sont en haut et les unaires en bas. À gauche : en utilisation libre avec la fonction « voir le nombre » activée. À droite : la question 1 de l'exercice 1 avec le double affichage boulier/chiffré de 5641.

## **Annexe 5 : Le scénario mis en place par le professeur pour la numération au CE2**

## **Séquence : Le boulier – Numération en CE2**

## *Objectif de la séquence :*

Mieux comprendre le système d'échange dans le cadre de la numération.

## *Canevas de la séquence :*

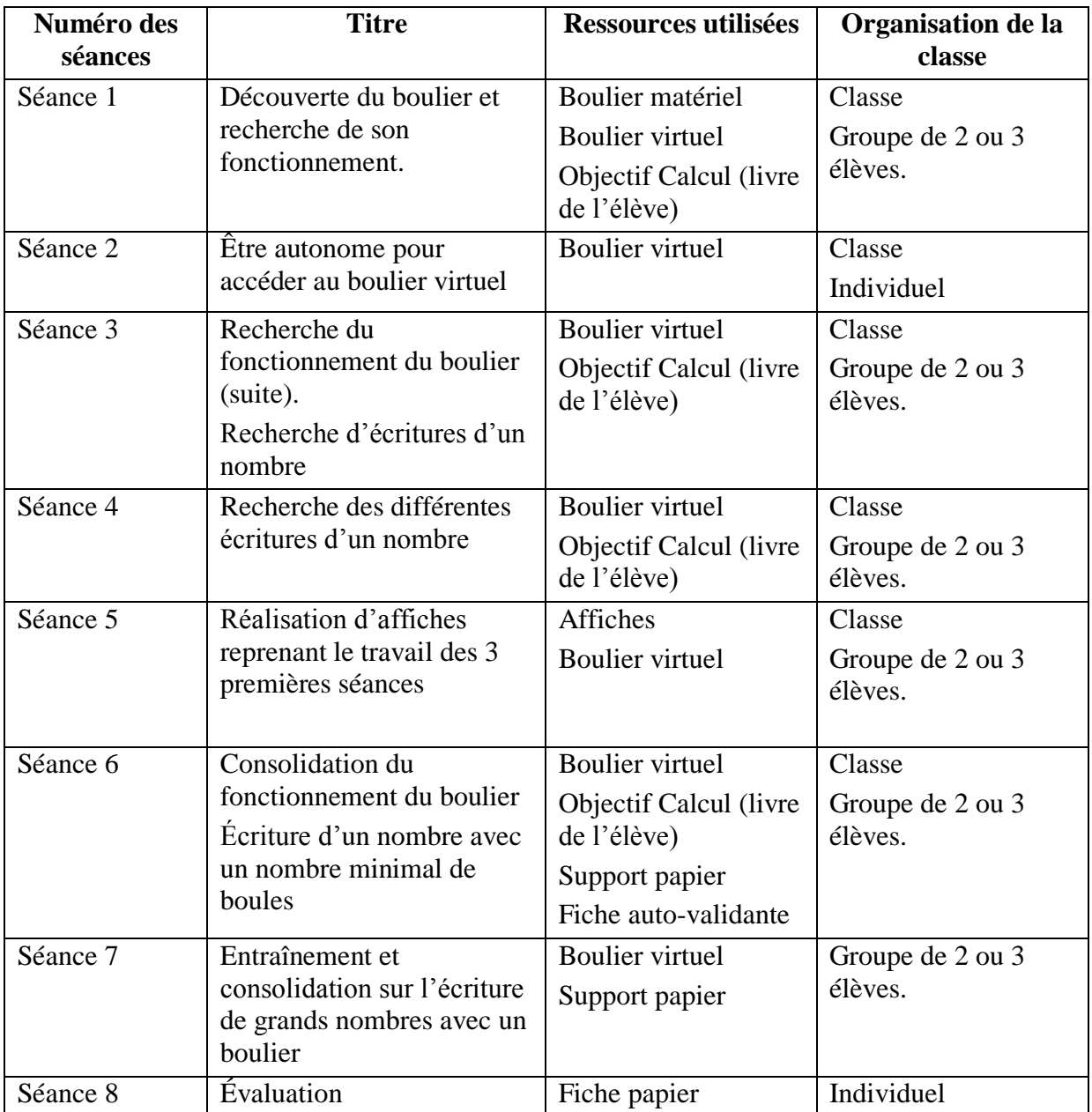

## **Annexe 6 : Productions écrites d'élèves concernant la numération entière au CE2**

Élève A : Cette production présente les caractéristiques du boulier : la valeur positionnelle des tiges, ici jusqu'aux unités de mille et donne des exemples.

Élève B : Cette production montre que le boulier permet de travailler sur des grands nombres en utilisant trois codages : écriture en chiffres, en lettres et inscription sur le boulier.

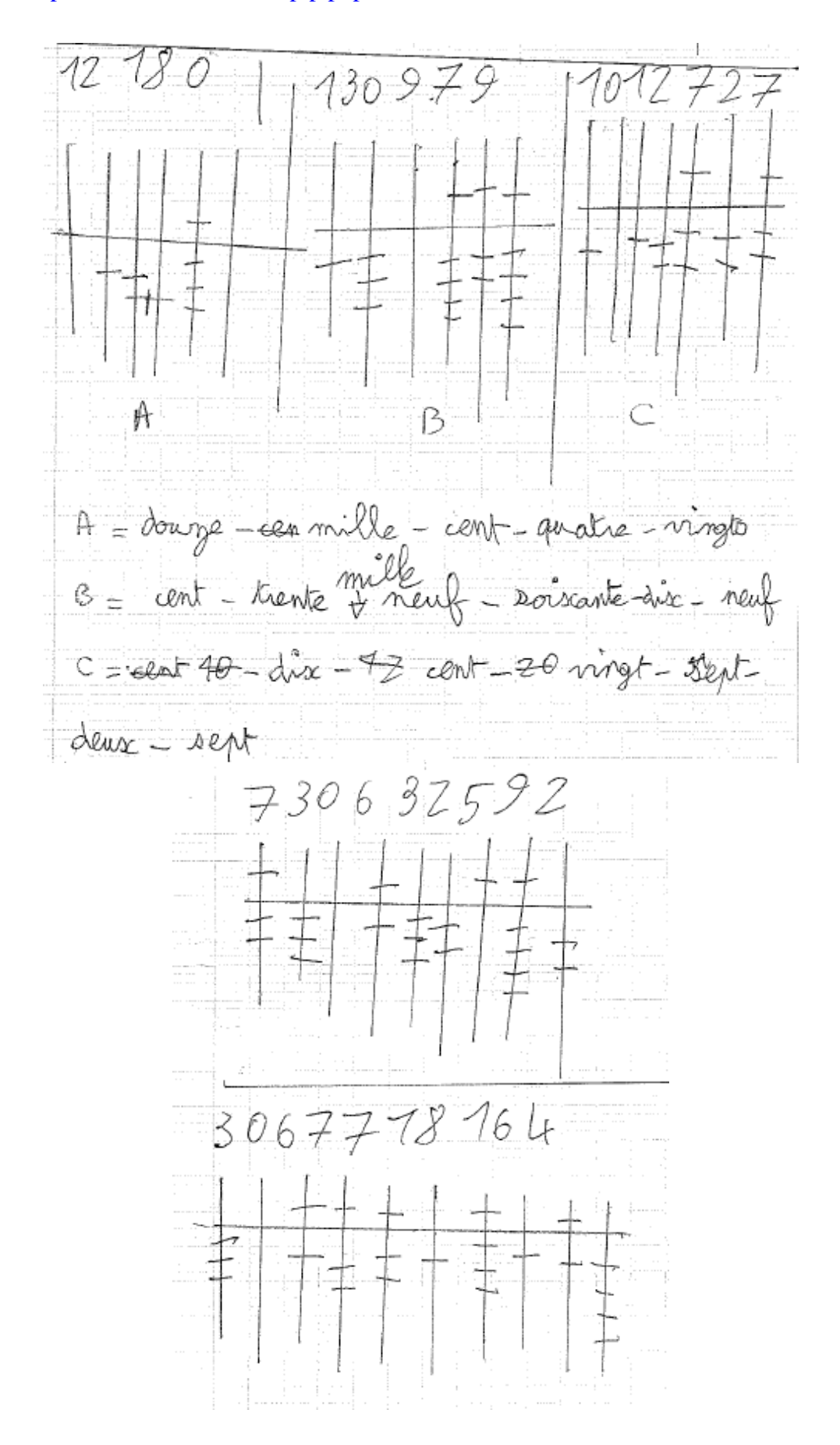

Élève C : Dans cette production, la première écriture chiffrée représente le nombre à inscrire sur le boulier et la seconde représente le nombre réellement inscrit après la vérification par l'élève sur l'ordinateur. On observe trois erreurs : pour 55 (15 est représenté), 575 (565 est représenté) et 187 (157 est représenté).

On observe ici une évolution de la représentation des boules par l'élève qui deviennent de tirets.

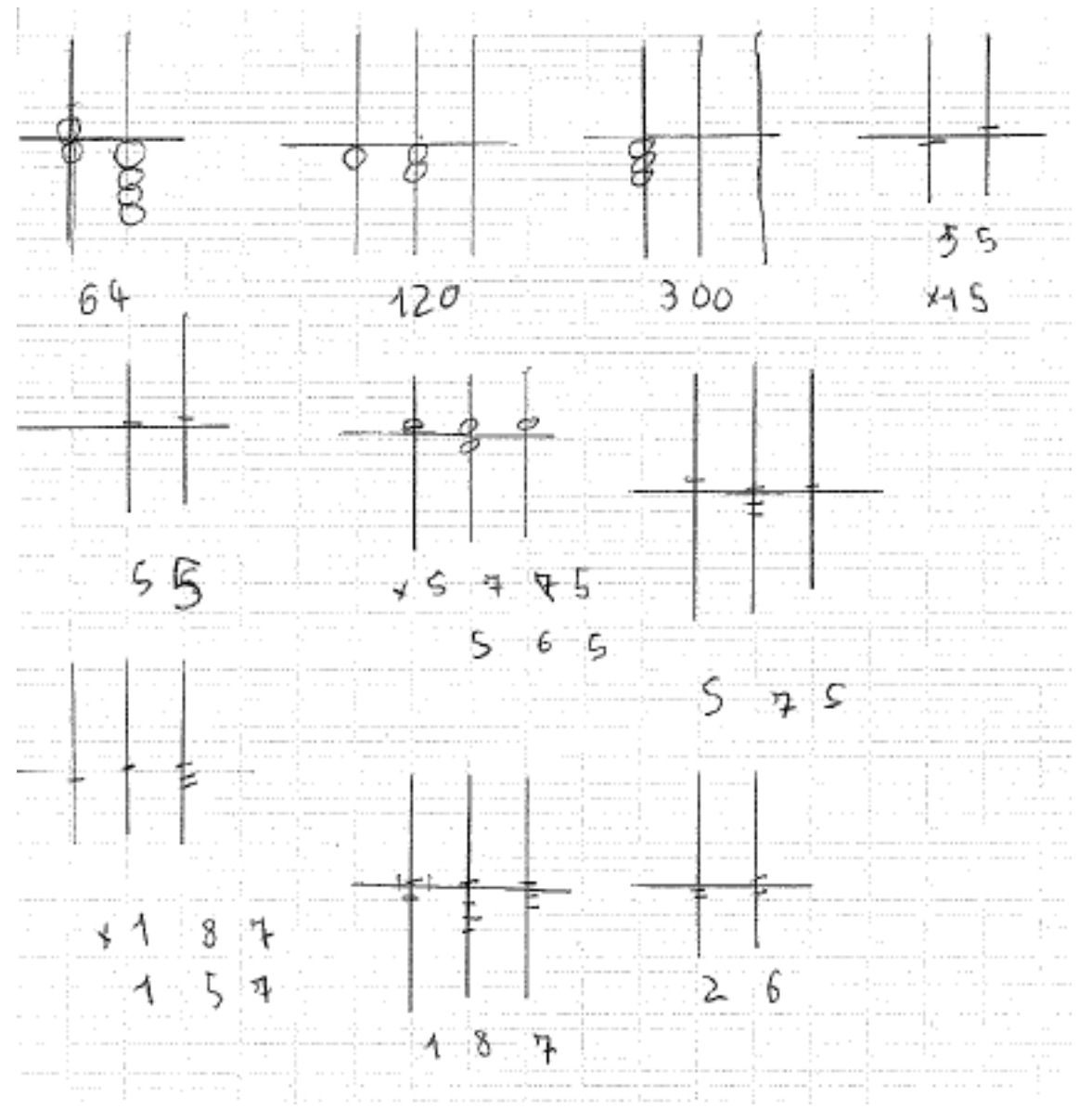